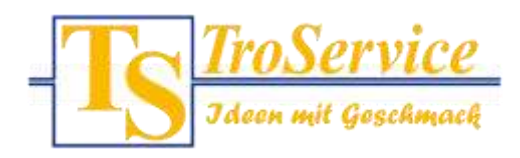

An alle Mitglieder der Schulgemeinschaft **TroService GmbH & Co.KG** Mülheimer Straße 26 (Geb. 210) 53840 Troisdorf

Telefon: 0 22 41 / 25 66 -119 E-Mail: mensamax@troservice.de Internet: www.troservice.de

# Neue Software für die Schulmensa

Für die Bestellung und Abrechnung des Mittagsessens setzen wir das Webportal MensaMax ein. Dadurch haben Sie eine schnelle und deutliche Übersicht sowohl über die von Ihnen bestellten Essen als auch über Ihren Kontostand. Mit diesem Schreiben möchten wir Ihnen alle wichtigen Details im Vorfeld mitteilen.

## Wie kann ich mich in MensaMax einloggen?

Um auf die Internetseite von MensaMax zu gelangen, geben Sie folgende Adresse ein:

#### **https://mensastadt.de**

Beantragen Sie dort ein neues Kundenkonto. Die hierfür notwendigen Daten lauten:

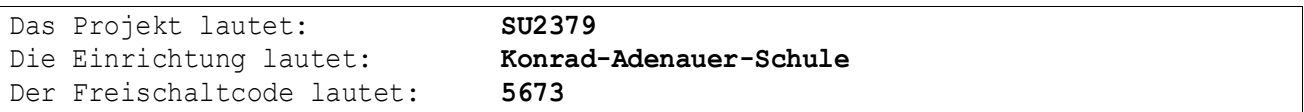

Die persönlichen Zugangsdaten erhalten Sie in einer separaten E-Mail.

## Essensbestellung und Abbestellung

Es werden momentan regelmäßig fünf unterschiedliche Menüs (eines davon ist vegetarisch) angeboten.

Sie können Ihre Essensbestellungen schon einige Zeit im Voraus tätigen, allerdings müssen Sie die Bestellung spätestens eine Woche vor dem Essenstag bis 14:00 Uhr vorgenommen haben. Abbestellungen können noch am Essenstag bis 09:00 Uhr erfolgen. Später eingehende An- und Abmeldungen können aus organisatorischen Gründen leider nicht berücksichtigt werden.

Wir weisen ausdrücklich darauf hin, dass nicht abgemeldete Essen auch dann bezahlt werden müssen, wenn Ihr Kind nicht am Essen teilgenommen hat.

#### Essensausgabe

Damit die bargeldlose Abrechnung erfolgen kann und die Ausgabekräfte an der Essensausgabe sehen, ob und welches Essen bestellt wurde, muss sich jeder Essensteilnehmer an der Ausgabetheke ausweisen. Dieses geschieht mittels eines Chips in Form eines Schlüsselanhängers. Der Chip selbst ist kostenfrei, wird jedoch gegen ein Pfand von 5 Euro in der Mensa ausgegeben. Die Kosten werden dem Mensakonto bei der Ausgabe belastet, müssen also nicht bar von Ihnen bezahlt werden. Bitte achten Sie deshalb auf eine ausreichende Deckung des Kontos, wenn Ihre Kinder den Chip abholen.

# Kioskwaren

Mit dem Chip können auch Kioskwaren erworben werden.

## Wie zahle ich das Essen?

Die Essensversorgung wird auf Guthaben-Basis durchgeführt, daher müssen Sie im Vorhinein für eine ausreichende Deckung Ihres MensaMax-Kontos sorgen. Sprich, ohne Guthaben kein Essen. Als Zahlungsmöglichkeit stehen Ihnen bei der Guthabenaufladung die Überweisung, PayPal und Bargeld zur Verfügung.

## *Überweisung*

Sollten Sie die Überweisung als Zahlungsmethode wählen, empfehlen wir Ihnen, beim ersten Mal einen entsprechend hohen Betrag zu überweisen, damit für genügend Deckung gesorgt ist, denn eine Bestellung, die Chipausgabe und die Essensabholung sind nur bei ausreichendem Guthaben möglich. Bitte verwenden Sie das nachfolgend genannte Konto nicht für andere Zwecke, sondern ausschließlich für die Schulverpflegung. Unsere Bankdaten lauten:

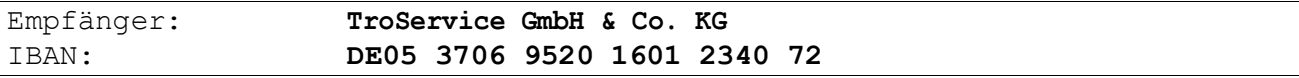

Bitte beachten Sie, dass Sie als **Verwendungszweck** Ihren **Login-Namen** verwenden, der Ihnen mit den Zugangsdaten zugesendet wird, da sonst die automatische Zuordnung der Zahlung zu Ihrem Mensakonto scheitert.

Wenn Sie sich in MensaMax einloggen, werden Sie informiert, wenn Ihr Kontostand unter den Schwellenwert von 20 Euro sinkt, damit Sie rechtzeitig Geld auf das vorgenannte Konto überweisen können. Diesen Wert können Sie in der Höhe auch verändern. Natürlich informiert Sie MensaMax über einen niedrigen Kontostand auch per E-Mail.

Da jedes Kind seinen eigenen Login-Namen und somit seinen eigenen Verwendungszweck hat, müssen Sie bei mehreren Kindern mehrere Überweisungen tätigen.

## *Paypal*

Alternativ können Sie Ihr Guthaben auch per PayPal aufladen. Dazu müssen Sie in Ihrem Benutzerkonto lediglich die Karteikarte "PayPal" öffnen, einen gewünschten Betrag eingeben und auf "Aufladen" drücken. Sie werden dann zu PayPal weitergeleitet.

Bitte beachten Sie, dass die automatische Weiterleitung je nach Datenschutzeinstellungen und Browser deaktiviert sein könnte. In diesem Fall müssen Sie die Weiterleitung manuell zulassen. Es erscheint dabei ein Hinweis Ihres Browsers.

Bei einer Aufladung per PayPal gilt eine Mindestsumme von 30€.

## *Bargeld*

Weiterhin können Sie Ihr Mensakonto am Kiosk auch mit Bargeld aufwerten. Da das Hantieren mit Bargeld natürlich Zeit in Anspruch nimmt und somit die Schlangenbildung eher zu- als abnimmt, bitten wir Sie, die Verwendung von Bargeld möglichst einzuschränken und stattdessen lieber die Überweisung zu verwenden. Außerdem bitten wir Sie, nicht Bargeld-Kleinstbeträge auf Ihr Mensakonto einzuzahlen, sondern nur glatte Beträge in Scheinen.

Wenn Sie die Schule verlassen bzw. an unserem Angebot nicht mehr teilnehmen wollen, geben Sie bitte Ihren Chip in der Mensa ab und senden eine Kündigung an mensamax@troservice.de. Sie erhalten das Restguthaben inklusive Pfand dann von uns wieder zurücküberwiesen.

## MensaMax-App

Über Google Play bzw. über den App Store ist auch eine kostenfreie App erhältlich. Bitte beachten Sie jedoch, dass die Web-Lösung einen größeren Funktionsumfang bieten kann.

Grundsätzlich ist die Erstanlage eines MensaMax-Kontos nicht über die App möglich, sondern muss über die Web-Oberfläche durchgeführt werden.

# Bildungs- und Teilhabepaket (BuT)

Wir weisen Sie darauf hin, dass im Rahmen des Bildungs- und Teilhabepaketes (BuT) anspruchsberechtigte Kinder ein kostenfreies gemeinschaftliches Mittagessen erhalten. Die Antragsvordrucke erhalten Sie beim Jobcenter.

Bitte kümmern Sie sich rechtzeitig, mindestens 3-4 Wochen vor Ablauf der Kostenübernahme, um Verlängerung, sonst müssen Sie wieder den vollen Preis bezahlen.

Ein Förderantrag hat hinsichtlich Ihrer Zahlungspflicht keine aufschiebende Wirkung, d.h. auch wenn Sie einen Antrag gestellt haben, müssen Sie zunächst die vollen Kosten bezahlen. Nur wenn uns ein **aktueller Bescheid** vorliegt(per E-Mail oder auf dem Postweg) und dieser von uns im System eingepflegt werden kann, kann nach dem BuT abgerechnet werden.

Für Rückfragen und Unterstützung stehen wir Ihnen gerne zur Verfügung.

Mit freundlichen Grüßen

Ihr TroService-Team

**App Store**

**Google Play**

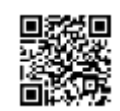